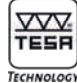

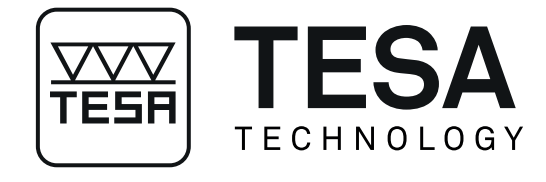

## **Manuale d'istruzioni**

# *TESA-rugosurf 20*

**Rugosimetro compatto**

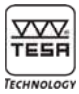

### **INDICE**

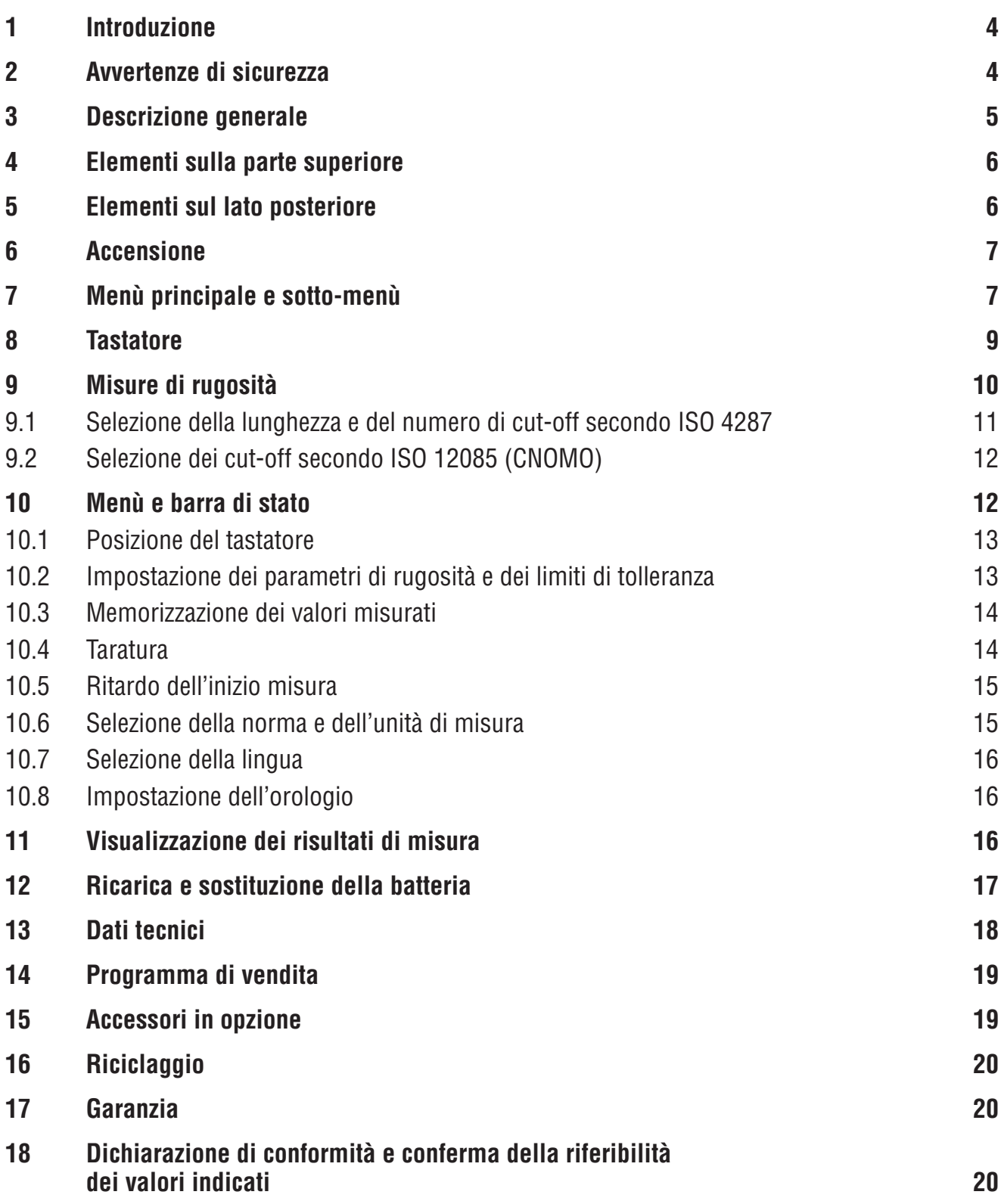

**VYVE**<br>TESH TECHNOLOGY

<span id="page-3-0"></span>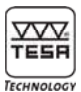

#### **1 INTRODUZIONE**

Grazie per aver scelto il rugosimetro compatto TESA Rugosurf 20. Per poter sfruttare al meglio tutte le sue proprietà ed utilizzarlo in modo pienamente soddisfacente, si raccomanda di leggere attentamente questo manuale d'istruzioni.

Una scrupolosa osservanza delle avvertenze di sicurezza garantirà inoltre buoni risultati di misura per un lungo periodo di utilizzo.

*Il rugosimetro utilizza uno stilo calibrato montato all'estremità di un tastatore. Si raccomanda pertanto di maneggiarlo con particolare cura per evitare urti.* 

*Per mantenerlo perfettamente pulito, utilizzare un getto d'aria compressa ad una pressione massima di 2 bar.*

#### **2 AVVERTENZE DI SICUREZZA**

- Verifi care che la tensione di alimentazione indicata corrisponda alla tensione della rete elettrica.
- Non cercare di smontare l'unità, ad eccezione delle parti indicate in questo manuale, onde evitare di danneggiare lo strumento o provocare malfunzionamenti.
- Non sottoporre il tastatore a sforzi o ad urti. E' un componente molto delicato, da maneggiare con cura.
- Non utilizzare il rugosimetro in un ambiente polveroso o esposto a vibrazioni. Mantenerlo lontano da apparecchi che possono creare interferenze sulla rete elettrica, quali climatizzatori, trasformatori e relé ad alta tensione.
- Non utilizzare il rugosimetro in ambienti esposti a variazioni di temperature eccessive

ed improvvise. Non lasciarlo in un ambiente chiuso surriscaldato o esposto direttamente ai raggi solari.

- Riporre il rugosimetro in un ambiente in cui la temperatura rimanga compresa tra -10°C e  $+50^{\circ}$ C.
- Prima di iniziare a misurare, rimuovere eventuali residui di olio e polvere dalla superficie da verificare.
- Non fare cadere il rugosimetro ed evitare di urtarlo. Sebbene sia costruito in modo robusto, il sistema di misura integrato potrebbe danneggiarsi, generando misure errate.

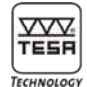

#### <span id="page-4-0"></span>**3 DESCRIZIONE GENERALE**

Il TESA-Rugosurf 20 è un rugosimetro compatto e maneggevole, di facile impiego. Gestito da un microprocessore, dispone di un display grafico (LCD) ed è alimentato da una batteria, che consente una notevole autonomia di funzionamento. Tutti i menù ed i messaggi possono essere visualizzati nelle più comuni lingue internazionali.

Il rugosimetro è composto da un'unità elettronica, un'unità di traslazione incorporata e da un'eventuale stampante opzionale. Permette di misurare i principali parametri di rugosità di una superficie con risoluzione al nanometro. Può affrontare qualsiasi condizione di misura, sia tenendolo in mano che fissandolo su un supporto. Per evitare vibrazioni che potrebbero falsare le misure, è possibile accendere il rugosimetro ed avviare la misura dalla stampante utilizzata come comando a distanza, dal tasto di comando esterno o dal software TESA Rugosoft. Tutti questi accessori sono proposti in opzione.

La corsa di misura viene impostata automaticamente quando si sceglie una delle tre lunghezze di cut-off disponibili, ma è anche possibile variarla scegliendo il numero di cut-off da utilizzare per la misura (compreso tra 1 e 5).

Lo strumento impedisce e visualizza eventuali operazioni errate o anomalie. La memoria permette di salvare oltre 1000 parametri di rugosità o 20 misure complete di rappresentazioni grafiche, che possono essere richiamate e stampate in qualsiasi momento.

Le funzioni più comuni – quali il richiamo dei risultati o dei cut-off e l'avvio della misura – sono accessibili direttamente da tastiera mentre altre funzioni legate ai parametri misurabili sono

disponibili come funzioni ausiliarie. I menù consentono, tra l'altro, di impostare dei limiti di tolleranza per ogni parametro, facilitando così le misure in serie.

Quando si spegne, il Rugosurf 20 mantiene in memoria tutte le impostazioni ed i dati relativi alle ultime misure eseguite. Alimentato da batteria, si spegne automaticamente dopo 1 minuto d'inattività.

Le uscite digitali consentono di collegare il rugosimetro alla stampante (disponibile in opzione) o a un PC mediante un cavo standard micro-USB disponibile tra la gamma di accessori opzionali.

Quando lo strumento è collegato alla stampante, è possibile stampare un'intestazione personalizzata di 3 righe. Tramite il software dedicato installato su un computer è possibile invece scaricare e modificare le impostazioni. trasferire le misure, visualizzare i grafici e stampare rapporti dettagliati.

I vari modi di stampa possono essere attivati solo utilizzando la tastiera della stampante TESA-Rugosurf.

#### **Parametri stampabili**

- Parametri di rugosità selezionati
- Parametro Rmr (curva di Abbott)
- Profilo misurato
- Parametri delle misure memorizzate

<span id="page-5-0"></span>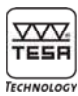

#### **4 ELEMENTI SULLA PARTE SUPERIORE**

Il rugosimetro può essere interamente comandato mediante i tasti posti a destra e a sinistra del display.

Alcuni tasti eseguono direttamente una funzione, altri servono a richiamare i menù o i sottomenù che consentono di configurare lo strumento.

La funzione di alcuni tasti varia in base al menù.

- **1** Tasto START/STOP (avvio/interruzione della misura).
- **2** Display grafico LCD 2", bianco/nero.
- **3** Tasto ENTER (conferma).
- **4** Tasto di scorrimento.
- **5** Tasto indietro.

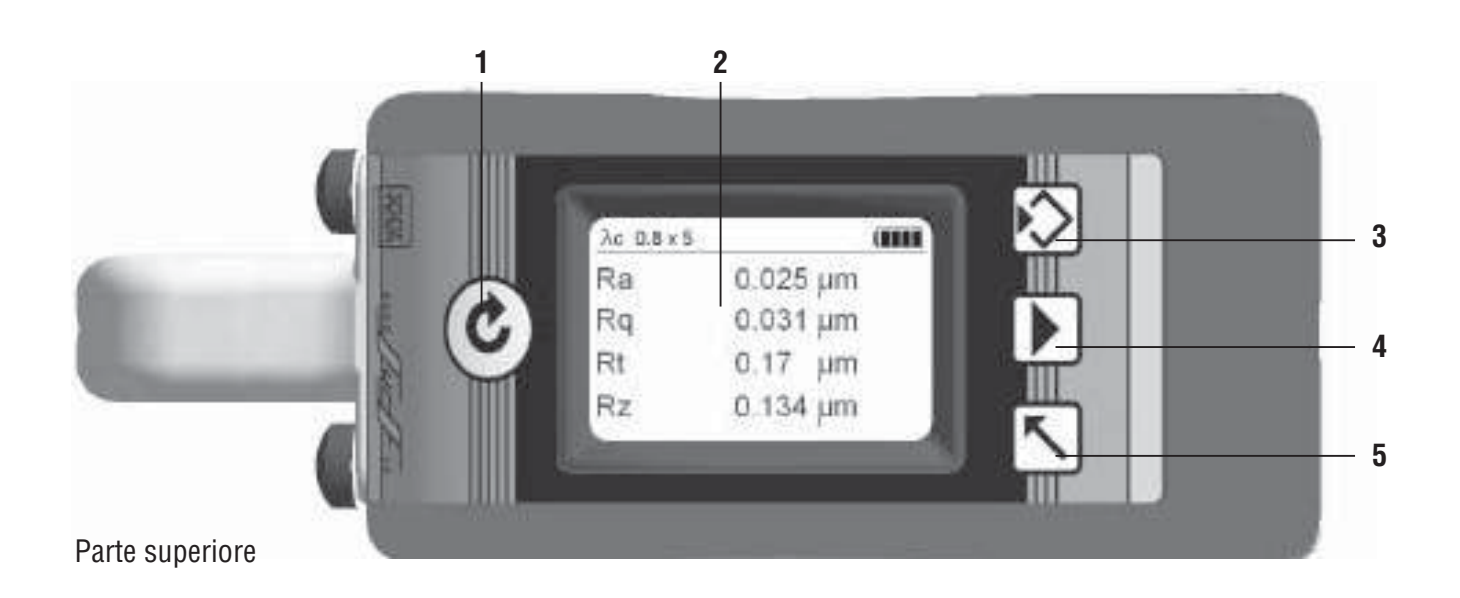

#### **5 ELEMENTI SUL LATO POSTERIORE**

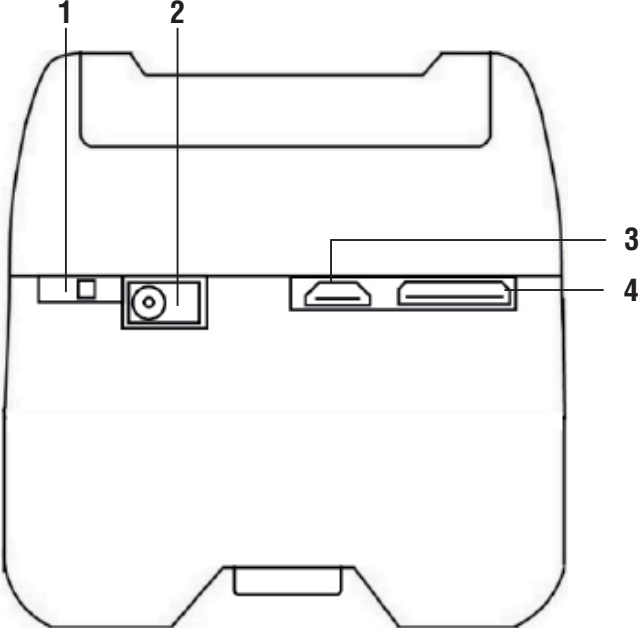

- **1** Interruttore principale ON/OFF da usare in caso di inutilizzo di lunga durata (nel qual caso ON sarà posizionato a destra).
- **2** Connettore dell'alimentazione elettrica.
- **3** Connettore dell'uscita dati, micro-USB.
- **4** Connettore della stampante.

Lato posteriore

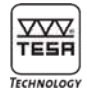

#### <span id="page-6-0"></span>**6 ACCENSIONE**

Per accendere il rugosimetro spostare l'interruttore principale a destra, quindi premere il tasto START/STOP (1). Dopo alcuni secondi la schermata di avvio scompare. Lo strumento è operativo e vengono visualizzati i risultati dell'ultima misura effettuata.

Dopo 60 secondi d'inattività, il display si spegne automaticamente.

I menù, i sottomenù e le funzioni attivabili direttamente da tastiera sono accessibili solo dopo l'accensione dello strumento.

Il Rugosurf 20 può essere acceso anche in uno dei tre seguenti modi:

– utilizzando il tasto di comando esterno (opzionale) collegato alla porta della stampante;

- premendo uno dei tasti della stampante collegata al Rugosurf 20;
- quando è stata stabilita la comunicazione tra il software Rugosoft ed il rugosimetro.

#### *Nota*

*E' possibile riavviare lo strumento spostando l'interruttore principale su OFF quindi nuovamente su ON.* 

*In caso di un lungo periodo d'inattività si raccomanda di spegnere lo strumento mediante l'interruttore principale per non lasciarlo in stand-by. Questa operazione contribuirà a preservare le prestazioni della batteria.* 

#### **7 MENU PRINCIPALE E SOTTOMENU**

#### **Struttura**

Il menù principale ed i vari sottomenù consentono di impostare le funzioni dello strumento.

Il menù principale viene visualizzato nelle due condizioni seguenti:

- **1** quando lo strumento viene acceso;
- 2 dopo aver premuto il tasto **ENTER**  $\boxed{5}$ .

Tasti disponibili

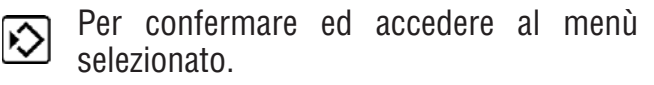

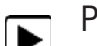

Per spostare la selezione.

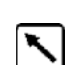

Per tornare indietro o uscire da un menù.

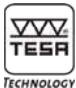

#### **Menù principale e sottomenù**

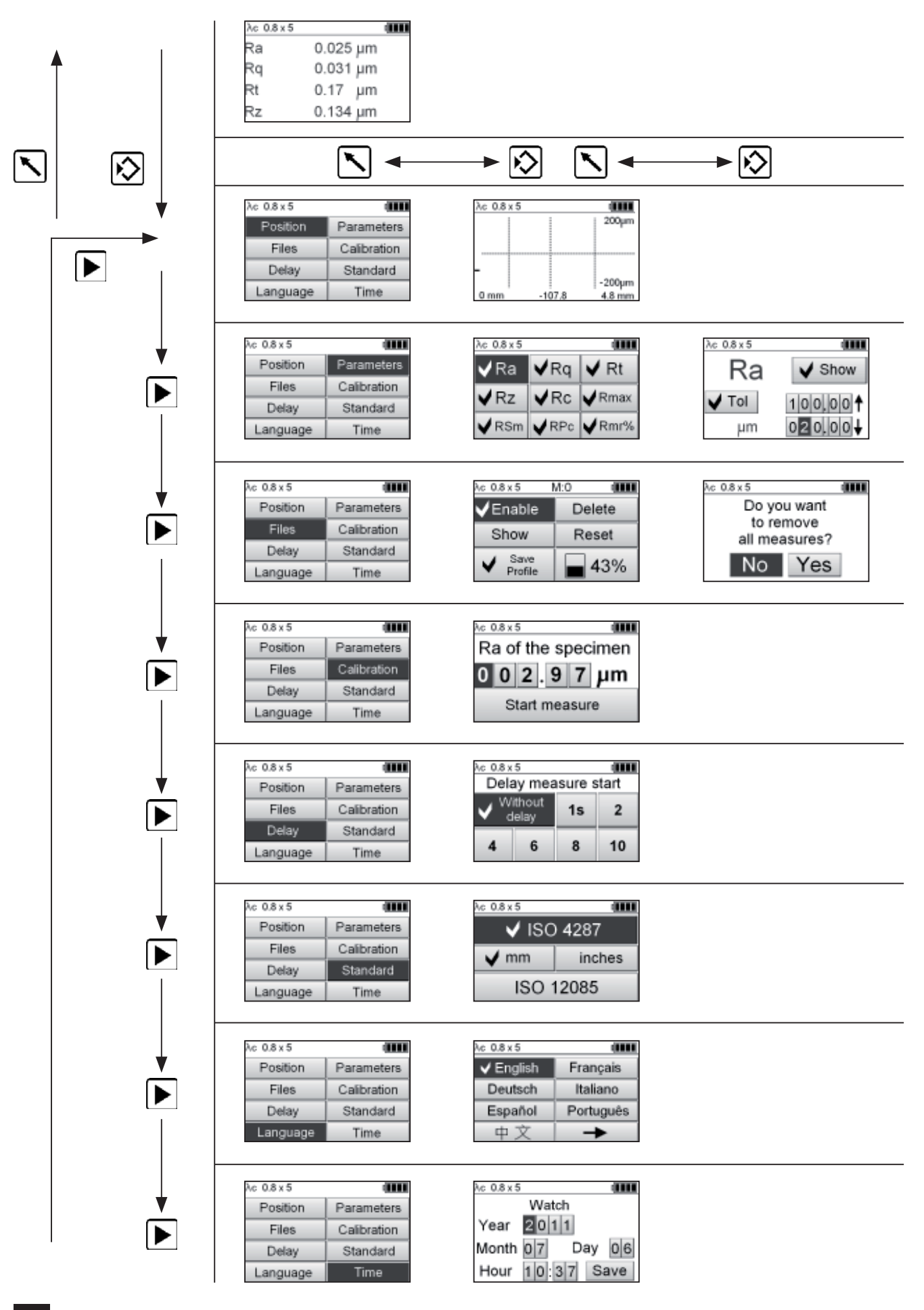

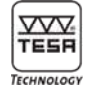

#### <span id="page-8-0"></span>**8 TASTATORE**

Il Rugosurf 20 incorpora un meccanismo di traslazione su cui è fissato il tastatore tramite un portatastatore snodato in altezza. Per cambiare il tastatore, tirarlo lungo il suo asse in senso opposto a quello di spostamento. Per montarlo, è sufficiente inserirlo.

Le misure possono essere eseguite appoggiando il rugosimetro direttamente sulla superficie da verificare oppure posizionandolo su un supporto o ancora utilizzando l'apposita protezione per appoggiarlo sulla superficie. E' possibile inoltre usare dei supporti supplementari per facilitare le operazioni di misura. Per la verifica di cilindri utilizzare i supporti di posizionamento aggiuntivi forniti con lo strumento.

Per misure di pezzi particolari o di punti di difficile accesso, il Rugosurf 20 può essere fissato su un supporto standard mediante l'adattatore Ø 8 mm fornito con lo strumento, da avvitare sotto la base del rugosimetro.

I due supporti a "V" forniti permettono di eseguire misure su cilindri a partire da un diametro minimo di 80 mm.

Questi due accessori si fissano sui lati anteriore e posteriore dello strumento.

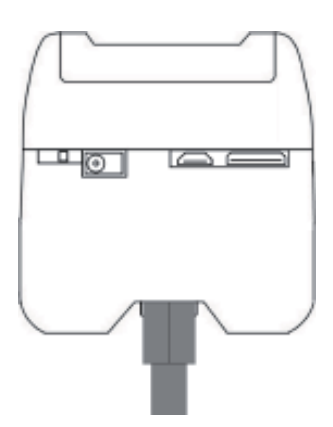

#### *Nota*

*Il tastatore dispone di un sistema di misura induttivo integrato. In caso di sostituzione o di signifi cativa modifi ca delle condizioni ambientali è indispensabile procedere ad una taratura dello strumento (vedere capitolo 10.4).*

*Si consiglia di effettuare regolarmente una misura di verifi ca sul riscontro di rugosità fornito con lo strumento.* 

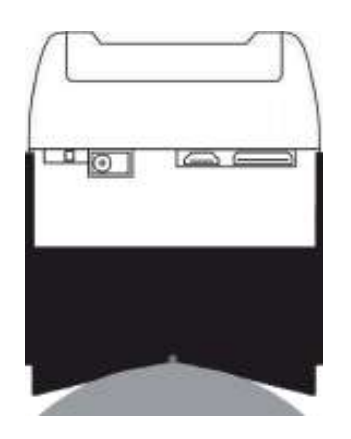

<span id="page-9-0"></span>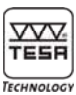

#### **9 MISURE DI RUGOSITÀ**

Per procedere correttamente durante le misure della rugosità di una superficie, è necessario prendere in considerazione diversi aspetti.

- **1** Quando è possibile, posizionare il rugosimetro ed il pezzo da misurare su un piano rigido, esente da vibrazioni. Pulire accuratamente la superficie da misurare. Durante la misura non tenere il rugosimetro in mano, onde evitare qualsiasi movimento dello strumento. Se necessario, eseguire più misure a fini comparativi. Se una si discosta notevolmente dalle altre, significa che il rugosimetro è stato mosso durante la misura. Gli accessori forniti con lo strumento (tastatore, protezione per il tastatore e supporti) ne facilitano il posizionamento.
- **2** Premere il tasto  $\mathbf{C}$  a sinistra del display per accendere il rugosimetro.
- **3** Selezionare la lunghezza ed il numero di cut-off da utilizzare per la misura (vedere qui sotto).
- **4** Posizionare il tastatore in modo che il suo asse sia il più possibile parallelo alla superficie da misurare. Per verificarne il corretto posizionamento, soprattutto in caso

di misure di punti di difficile accesso, utilizzare la funzione **Posizione**.

**5** Avviare il ciclo di misura premendo il tasto  $|\mathbf{C}|$ . E' possibile utilizzare anche l'apposito comando dal software Rugosoft (06960034). L'unità di traslazione muove il tastatore lungo la superficie da misurare. Il display mostrerà durante la misura il grafico della progressione, rendendo così possibile verificare in tempo reale eventuali irregolarità. Al termine della fase di acquisizione, viene visualizzato il valore di ogni parametro misurato e l'unità di traslazione riporta il tastatore alla sua posizione di partenza.

La misura può essere interrotta in qualsiasi momento premendo il tasto  $\lfloor c \rfloor$ .

#### *Nota*

*La temperatura ambiente, quella dello strumento e quella del pezzo da misurare devono essere il più possibile identiche e nei limiti di funzionamento specifi cati. Le prestazioni migliori si ottengono in un ambiente a 20°C.*

#### Impostazioni per la misura della rugosità secondo ISO 3274 su una superficie non periodica

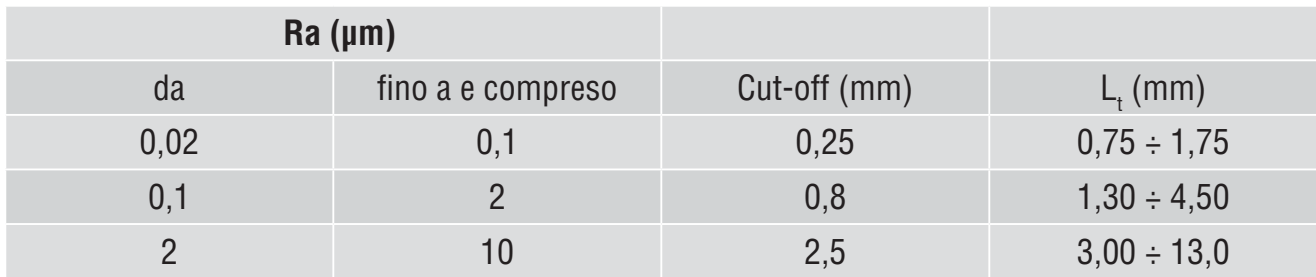

Relazione tra la rugosità ed il cut-off, in millimetri

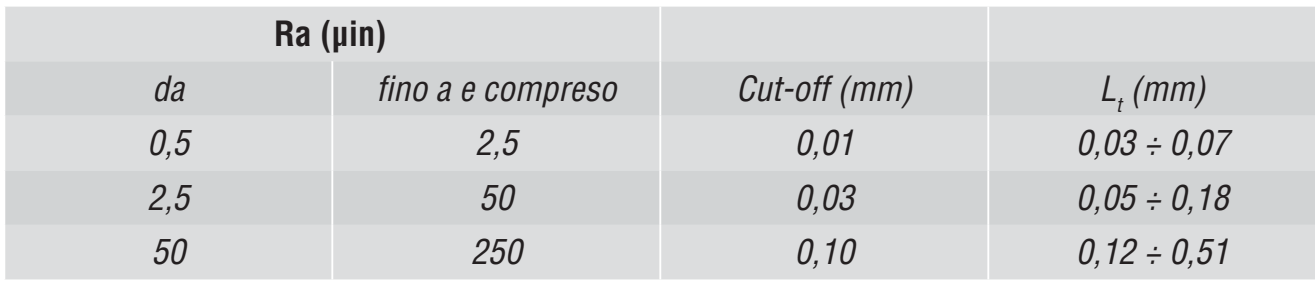

Relazione tra la rugosità ed il cut-off, in pollici

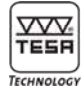

#### <span id="page-10-0"></span>**9.1 Selezione della lunghezza e del numero di cut-off secondo ISO 4287**

Per accedere a questa opzione premere il tasto  $\left| \right|$  dalla finestra dei risultati, selezionare il valore con il tasto  $\blacktriangleright$ , quindi convalidare con **ENTER**  $\left| \cdot \right\rangle$ .

Per confermare la selezione e passare all'impostazione del numero di cut-off, premere il tasto .

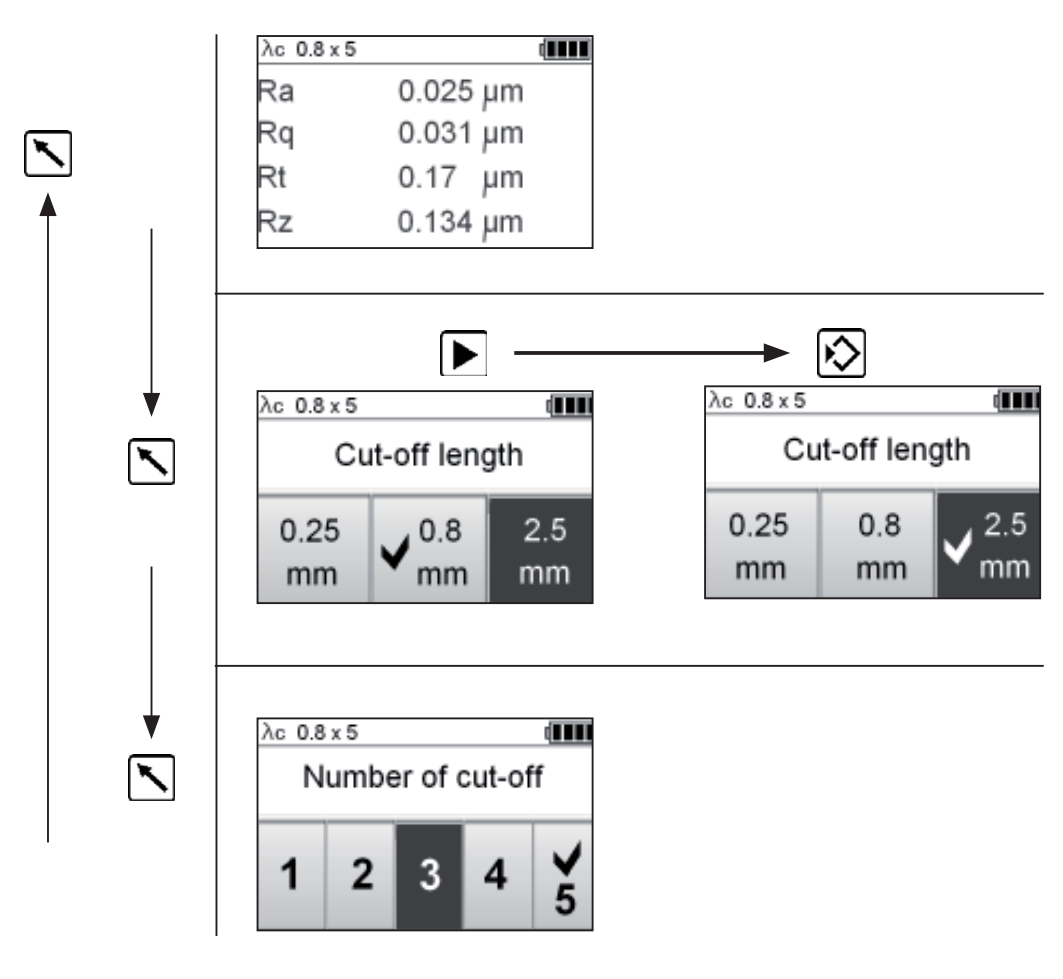

La lunghezza totale L<sub>t</sub> dipende dalla lunghezza di cut-off selezionata.

#### *Lt = (numero di cut-off + 1) x Lc*

Se per ragioni di spazio questa lunghezza è troppo grande, è possibile modificarla diminuendo il numero di cut-off utilizzati per la misura.

Il numero solitamente selezionato è di 5 cut-off, ma è possibile selezionarne un altro compreso tra 1 e 5.

<span id="page-11-0"></span>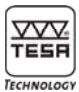

#### **9.2 Selezione dei cut-off secondo ISO 12085 (CNOMO)**

Dopo aver selezionato la norma ISO 12085, viene direttamente selezionata la lunghezza del campo di misura, che non dipende più dal valore di cut-off.

Per accedere a questa opzione premere il tasto  $\nabla$  dalla finestra dei risultati, selezionare il  $\overline{v}$ alore con il tasto  $\boxed{\blacktriangleright}$ , quindi convalidare con **ENTER**  $\boxed{5}$ .

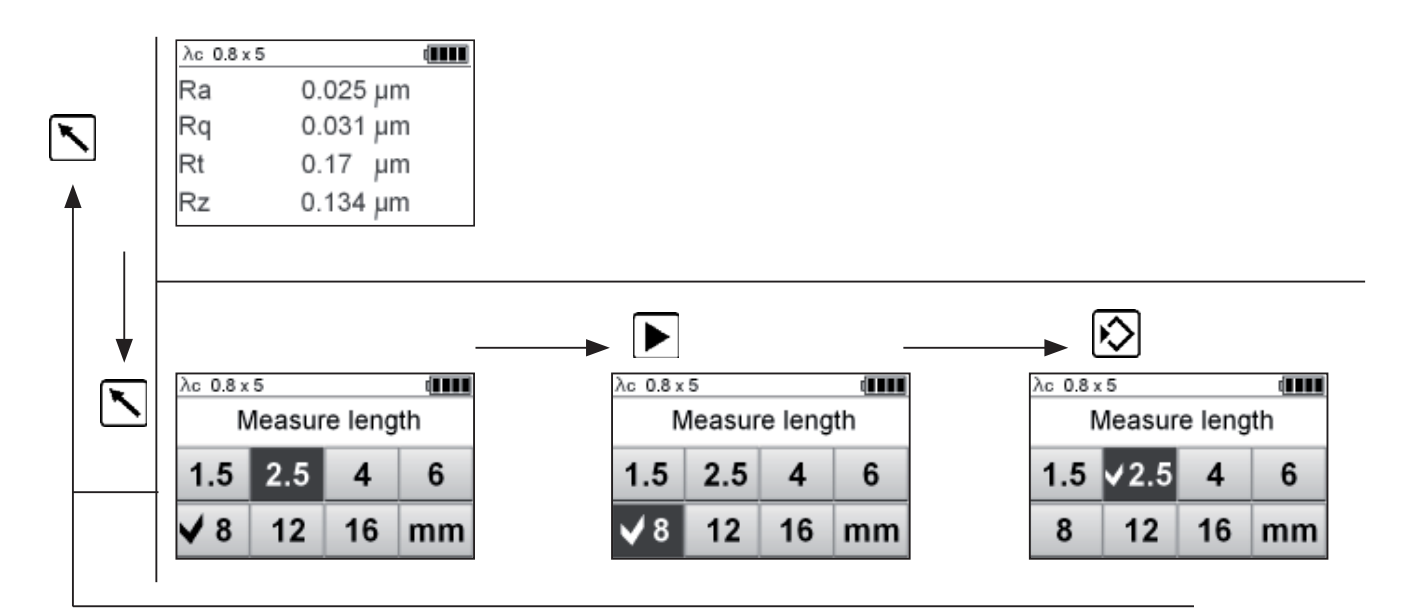

Lunghezza di misura = 2,5 mm

#### **10 MENU E BARRA DI STATO**

Per accedere al menù premere il tasto **ENTER** .

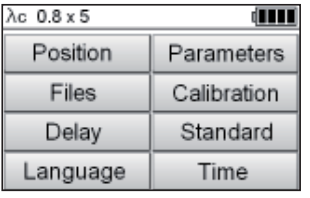

La barra di stato nella parte alta del display riassume le condizioni di misura selezionate, il livello di carica della batteria ed il numero di misure in memoria, se attiva.

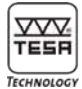

#### <span id="page-12-0"></span>**10.1 Posizione del tastatore**

Questa opzione del menù consente di verificare la corretta posizione del tastatore rispetto alla superficie da misurare. E' molto utile nei due casi di seguito descritti.

**1** Misure di gole o fori

 Il display visualizza lo spostamento del tastatore e la sua posizione può essere regolata in funzione del campo di misura. Se necessario, questa opzione assicura che il tastatore resti bene in contatto con la superficie, diversamente la misura verrà

 $\lambda c$  0.8 x 5 Œ  $\lambda c$  0.8 x 5 din ▷ 200µm Position Parameters Files Calibration Delay Standard -200µm Language Time  $0<sub>mm</sub>$  $4.8 \text{ mm}$ 

#### **10.2 Impostazione dei parametri di rugosità e dei limiti di tolleranza**

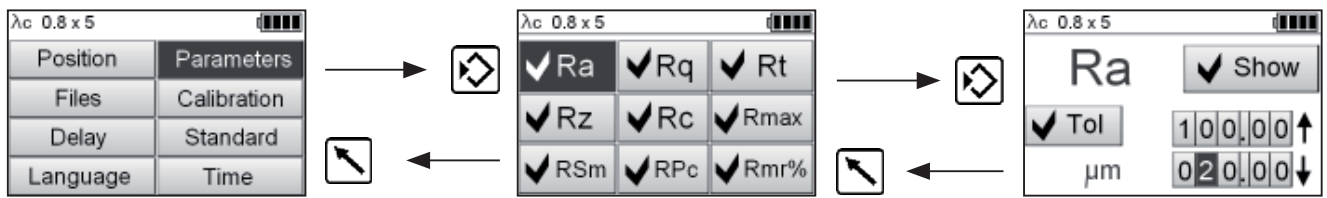

Premere il tasto  $\blacktriangleright$  per selezionare nell'elenco il parametro di rugosità desiderato.

Convalidare la selezione con **ENTER** .

Ogni parametro può essere attivato o disattivato affinché figuri o meno tra i risultati visualizzati.

Ad ogni misura è anche possibile attribuire i limiti di tolleranza.

Premere il tasto  $\triangleright$  per selezionare il valore che si desidera modificare, quindi **ENTER**  $\boxed{\triangleright}$  per impostare il valore corretto.

Continuare con il tasto  $\blacktriangleright$  fino all'impostazione completa del valore.

Premere il tasto  $\boxed{\diagarrow}$  per tornare al menù precedente. Le modifiche verranno salvate automaticamente.

Procedere allo stesso modo per selezionare ogni parametro che si desidera visualizzare ed impostare i limiti di tolleranza appropriati.

interrotta. **2** Misure su superfici difficili

 Questa opzione serve al corretto posizionamento del tastatore su superfici concave o convesse.

Per accedere a questa opzione, selezionare **Posizione,** quindi convalidare con il tasto **ENTER**  $\boxed{5}$ .

<span id="page-13-0"></span>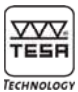

#### **10.3 Memorizzazione dei valori misurati**

Il Rugosurf 20 permette di memorizzare oltre 1000 parametri di rugosità o 20 misure complete di grafici.

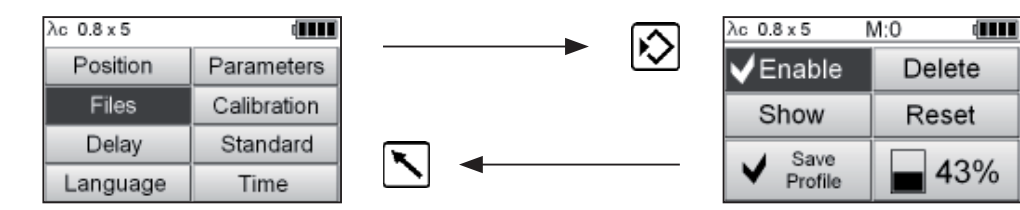

Per attivare la memoria, entrare nel sottomenù **File** e scegliere l'opzione **Attiva** con il tasto **ENTER**  $\widehat{D}$  per attivare o disattivare la funzione **Memoria**, quindi premere il tasto  $\nabla$  per tornare al menù principale.

La barra di stato indica il numero di valori in memoria, ad esempio M:0.

E' possibile cancellare una misura memorizzata selezionando **Cancella,** visualizzarla scegliendo **Mostra** o svuotare completamente la memoria con **Azzera**.

L'opzione **Salva profilo** permette di definire se si devono tenere in memoria solo i parametri o l'insieme parametri+grafici.

La memoria disponibile appare in percentuale nel sottomenù **File**; quando la memoria è piena, un messaggio d'errore avverte che non è più possibile salvare altri valori finché la memoria non verrà svuotata.

Per stampare i valori memorizzati, premere l'apposito tasto della stampante. La stampa può essere rilanciata più volte finché i valori non vengono cancellati dalla memoria. Le misure possono anche essere verificate una alla volta.

#### **10.4 Taratura**

Si consiglia di controllare e tarare regolarmente il rugosimetro. Il valore del parametro **Ra** misurato (o **R** in caso di utilizzo di un campione secondo ISO 12085) deve essere prossimo al valore specificato.

La taratura è realizzata sulla base del parametro **Ra** (o **R** per ISO 12085). Il valore di riferimento (campione) sarà impostato prima di effettuare la misura.

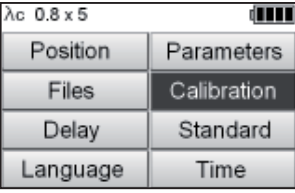

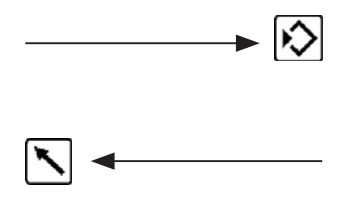

Le condizioni di misura, la lunghezza ed il numero di cut-off, verranno preventivamente impostati in funzione del valore del campione. Ad esempio, per un **Ra** di 2,97 μm, la lunghezza di cut-off predefi nita sarà uguale a 0,8 mm ed il numero di cut-off sarà pari a 5.

Per accedere a questa opzione del menù e tarare il rugosimetro, selezionare **Taratura**, quindi convalidare con il tasto **ENTER** ...

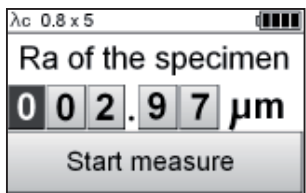

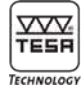

#### <span id="page-14-0"></span>**Parametro Ra del campione**

Selezionare la cifra che si desidera modificare con il tasto  $\blacktriangleright$ , quindi premere **ENTER**  $\blacktriangleright$ per incrementare il valore. Quando il valore del campione è impostato correttamente (ad esempio 2,97 μm), posizionare lo stilo in modo adeguato prima di avviare il ciclo di taratura. Per avviare il ciclo selezionare con il tasto  $\blacktriangleright$ l'opzione **Start misura,** quindi confermare con il tasto **ENTER**  $\boxed{\bullet}$ . L'avanzamento del tastatore è rappresentato graficamente durante il ciclo di taratura.

Al termine della procedura, la taratura è confermata per alcuni secondi sul display prima che questo ritorni alla schermata di base, cioè ai risultati di misura.

#### *Nota*

*Per la procedura di taratura, applicare il sistema di unità selezionato nel menù Norma. Le condizioni di misura devono essere tassativamente impostate secondo le indicazioni fornite sul riscontro di azzeramento.*

Si consiglia di non utilizzare il campione più a lungo del necessario per non rigarne inutilmente la superficie con lo stilo del tastatore, rischiando così di compromettere i valori di rugosità.

#### **10.5 Ritardo dell'inizio misura**

Questa opzione consente di definire un tempo di attesa tra l'ordine di misurare e l'inizio della misura stessa. Utile soprattutto per le misure in luoghi di difficile accesso, sostituisce il comando a distanza.

Utilizzare il tasto  $\blacktriangleright$  per selezionare il valore in secondi, quindi convalidare con **ENTER**  $\boxed{\sim}$ .

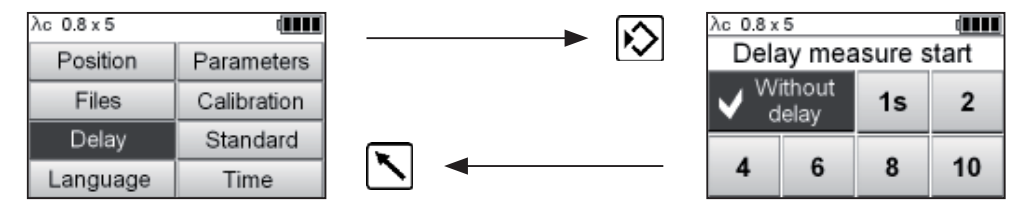

#### **10.6 Selezione della norma e dell'unità di misura**

Per accedere a questa opzione del menù, selezionare **Norma,** quindi convalidare con il tasto **ENTER**  $|\diamondsuit|$ .

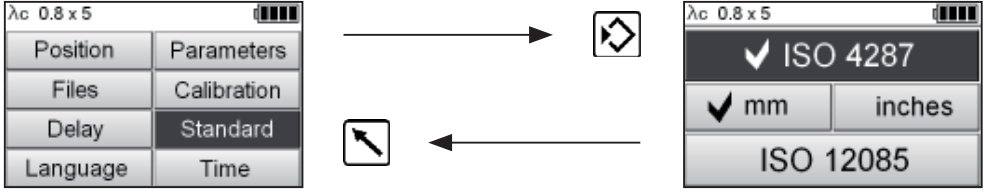

Utilizzare il tasto  $\blacktriangleright$  per selezionare la norma desiderata, quindi convalidare con **ENTER** . La seleziona dell'unità di misura è possibile solo per la norma ISO 4287. Per tornare al menù principale premere il tasto  $\blacktriangleright$ .

#### *Nota*

*Se si seleziona la norma ISO 12085, viene automaticamente attivato il sistema metrico in quanto questa norma non consente di misurare nel sistema in pollici.* 

<span id="page-15-0"></span>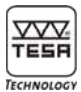

#### **10.7 Selezione della lingua**

Per accedere a questo sottomenù selezionare l'opzione **Lingua,** quindi convalidare con il tasto **ENTER**  $\boxed{5}$ .

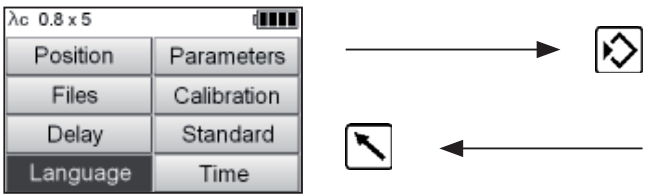

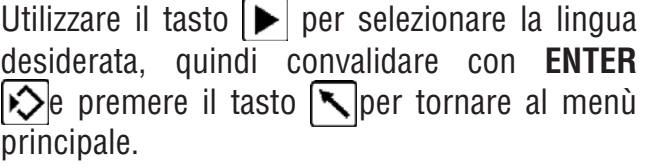

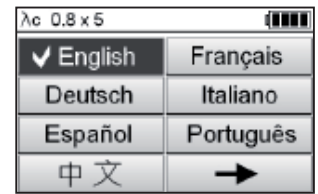

#### **10.8 Impostazione dell'orologio**

Per accedere a questo sottomenù selezionare l'opzione **Orologio**, quindi convalidare con il tasto **ENTER**  $\boxed{\diamondsuit}$ .

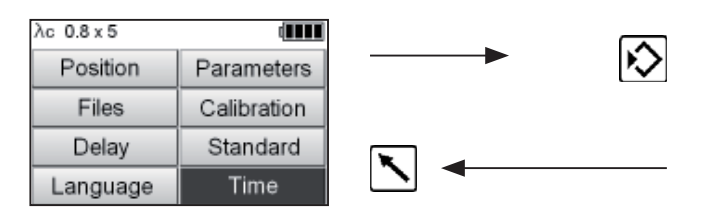

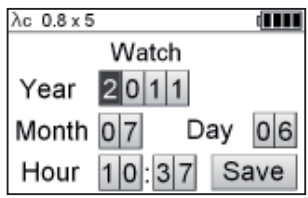

Utilizzare il tasto  $\blacktriangleright$  per selezionare i parametri **Anno, Mese, Giorno o Ora** da modificare. Quindi premere **ENTER**  $\boxed{\triangleright}$  per incrementare il valore selezionato finché viene visualizzato il valore desiderato.

Le modifiche devono essere convalidate con **ENTER**  $\triangleright$  mentre il cursore si trova sull'opzione **Salva**.

Per tornare al menù principale premere il tasto . .

#### **11 VISUALIZZAZIONE DEI RISULTATI DI MISURA**

I risultati di misura vengono automaticamente visualizzati al termine della misura. Quando è attiva la navigazione nel menù e nei sottomenù premere il tasto  $\sum$  per tornare ai risultati.

Per visualizzare le varie pagine dei risultati per parametro o per rappresentazione grafica, premere il tasto  $\blacktriangleright$ .

- **1** Visualizzazione dei parametri (secondo la norma applicata ed i parametri selezionati).
- **2** Visualizzazione grafica (curva di rugosità).
- **3** Visualizzazione della curva di Abbott (curva di portanza).

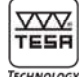

<span id="page-16-0"></span>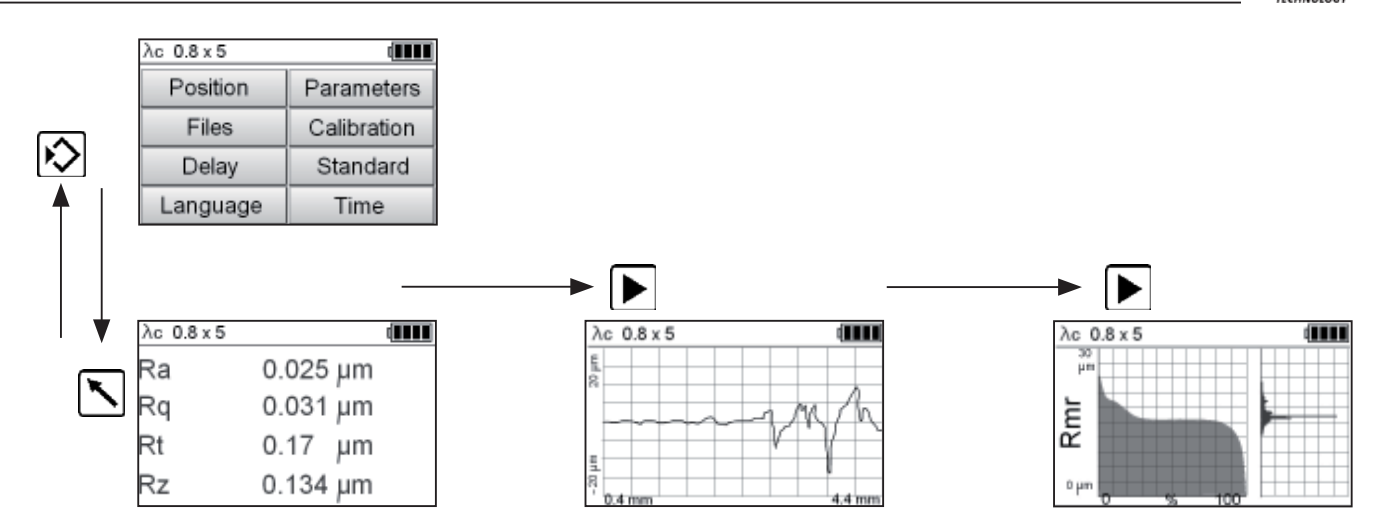

#### **12 RICARICA E SOSTITUZIONE DELLA BATTERIA**

Il livello di carica della batteria è indicato nell'angolo superiore destro del display, dove l'icona della batteria passa progressivamente da piena a vuota. Quando la batteria è scarica, collegare appena possibile il rugosimetro al caricatore fornito con lo strumento.

La ricarica richiede almeno 8 ore. L'alimentatore integra un sistema di regolazione automatica della carica e può quindi rimanere collegato durante le operazioni di misura. L'utilizzo del rugosimetro è pertanto sempre possibile, anche quando la batteria è in fase di ricarica.

#### *Nota*

*In caso di un lungo periodo di inattività, non lasciare il rugosimetro con la batteria scarica in quanto si potrebbe danneggiare. Verificare la carica almeno una volta ogni 30 giorni. Se dovesse scendere al di sotto di una data soglia, non sarà possibile riaccendere il rugosimetro. Non sostituire la batteria con delle pile di tipo zinco-carbone o alcaline che potrebbero esplodere in caso di tentata ricarica ed in ogni caso danneggiare lo strumento se la loro carica è debole.* 

In caso di un periodo protratto di inutilizzo, spostare l'interruttore principale su OFF per scollegare la batteria dall'elettronica. Questa procedura equivale allo smontaggio ed allo spegnimento dello strumento e di conseguenza tutte le impostazioni personalizzate memorizzate verranno cancellate.

La batteria può sopportare un certo numero di

cicli di ricarica prima di dover essere sostituita da una nuova di tipo NiMH, 7,2 V, 300 mAh, formato PP3 (06960045).

Procedura di sostituzione della batteria

- Rimuovere il tastatore.
- Svitare le 2 viti esagonali sul lato inferiore del Rugosurf 20.
- Smontare il guscio superiore in materiale sintetico prestando attenzione a non tirare i cavi.
- Togliere la batteria e procedere alla sua sostituzione.

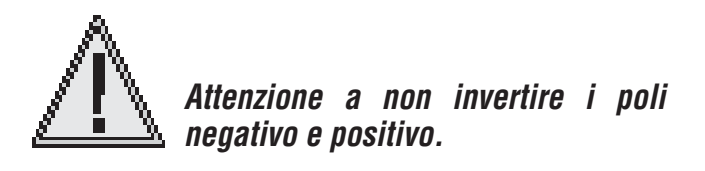

Se la sostituzione della batteria avviene in un lasso di tempo di alcuni secondi, non verrà perso nessun dato, né nessun parametro di impostazione. Diversamente, il rugosimetro si reinizializza automaticamente ed i parametri di taratura, le intestazioni ed altri dati importanti verranno cancellati.

<span id="page-17-0"></span>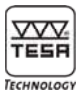

#### **13 DATI TECNICI**

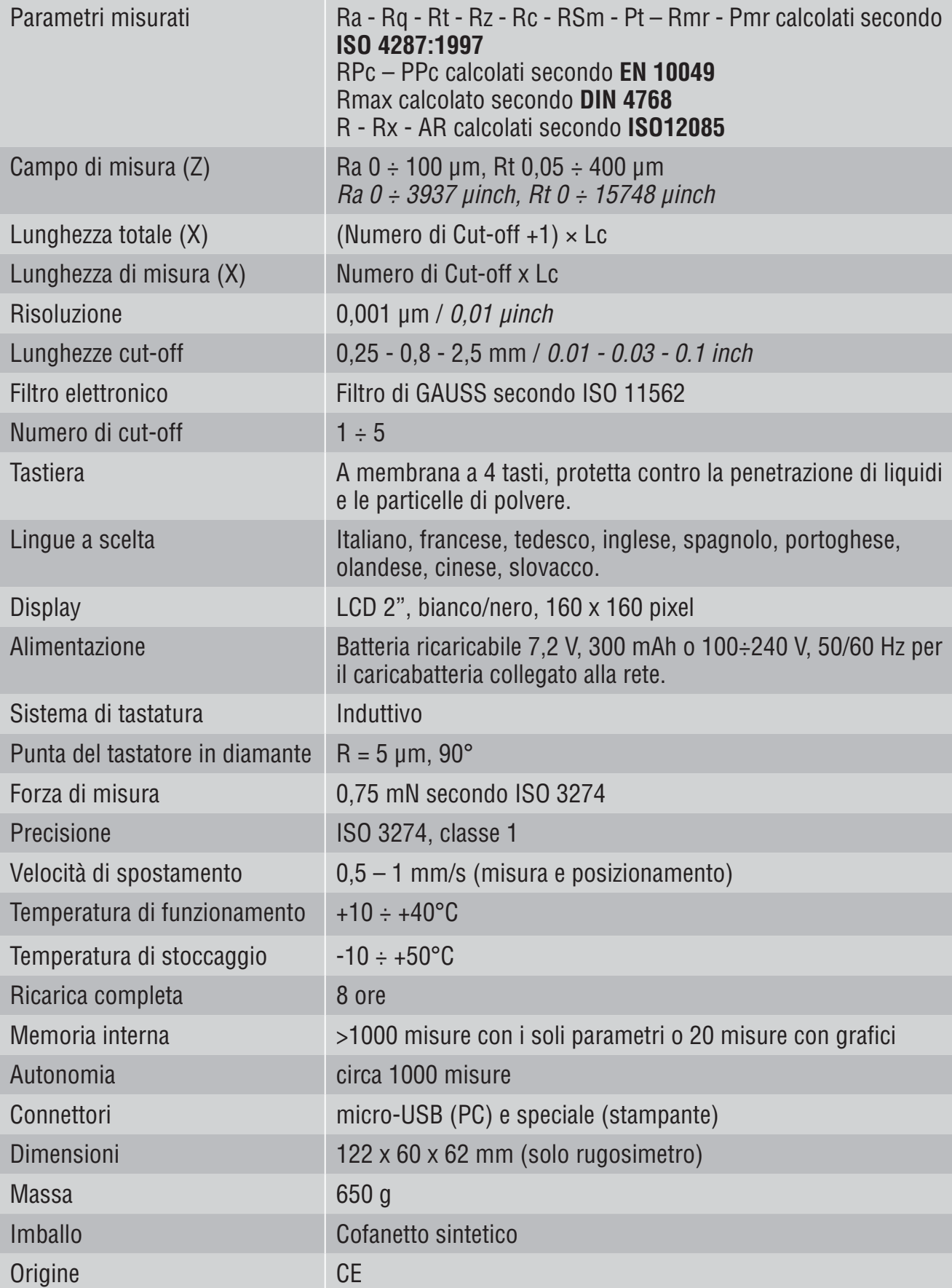

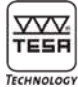

#### <span id="page-18-0"></span>**14 PROGRAMMA DI VENDITA**

**Rugosimetro TESA Rugosurf 20** (N° 06930013) fornito con:

- Tastatore SB 10 06960036
- Batteria ricaricabile 7,2 V (montata) 06960045
- Caricabatteria 06960046
- Riscontro di rugosità, Ra=2,97um 06960041
- Adattatore per supporto, Ø 8 mm 056633
- Supporti di posizionamento 057655
- Protezione tastatore 057653
- Vite fi lettata (4 pezzi) 056632

#### **15 ACCESSORI IN OPZIONE**

Per un elenco dettagliato della gamma completa di accessori disponibili, consultare il catalogo generale TESA o l'*Info Prodotto* del Rugosurf 20.

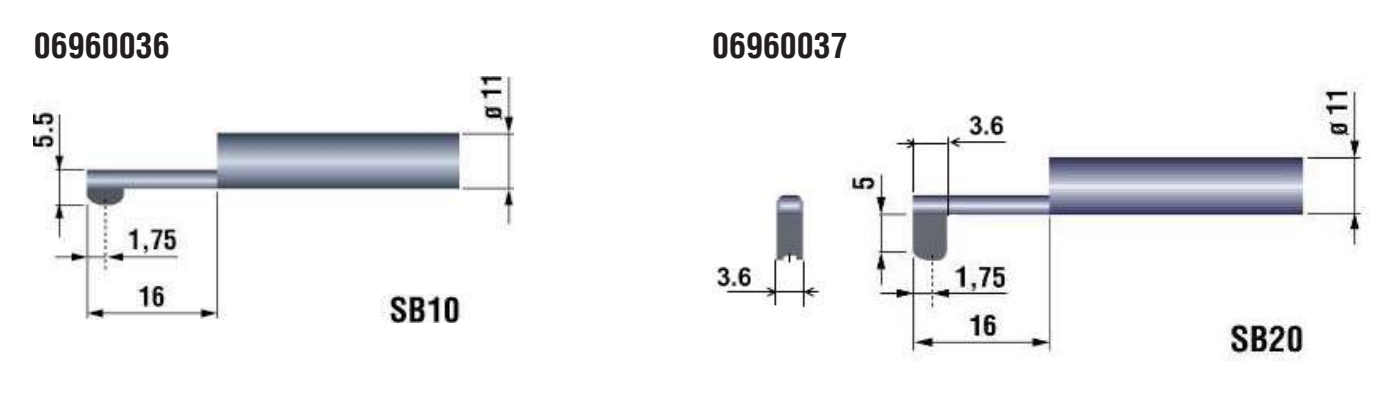

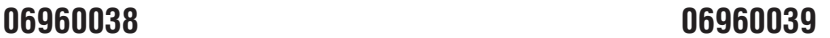

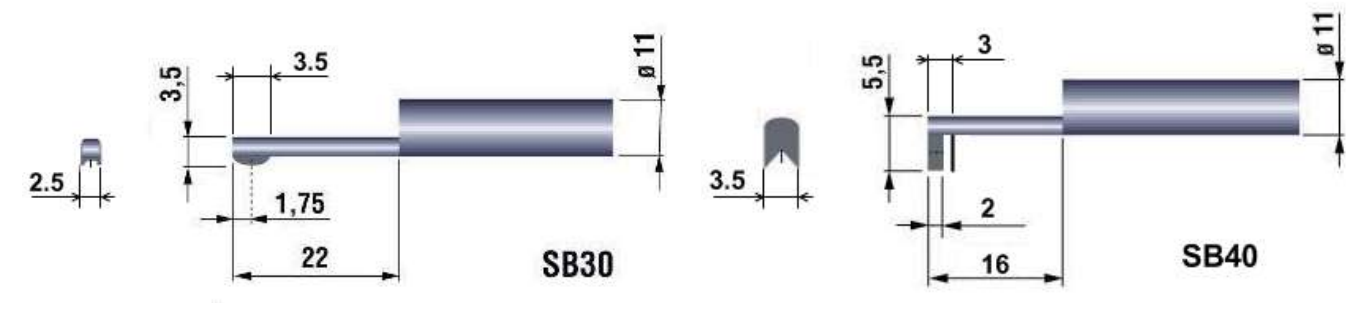

<span id="page-19-0"></span>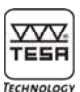

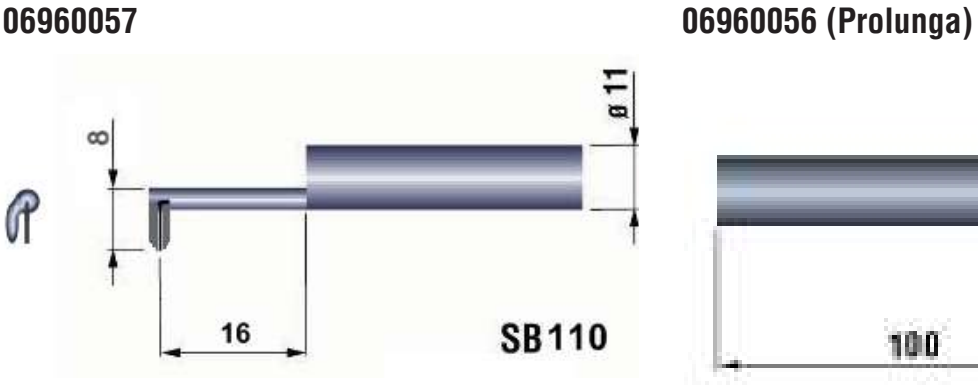

#### **16 RICICLAGGIO**

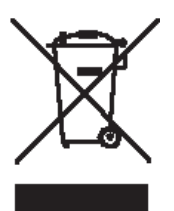

Questo prodotto deve essere trattato in modo separato. E' importante pertanto conformarsi alla legislazione in materia di riciclaggio vigente nel vostro paese.

#### **17 GARANZIA**

Questo prodotto è coperto da una garanzia di 12 mesi a partire dalla data d'acquisto su qualsiasi difetto di costruzione, fabbricazione o materiale. Tutte le riparazioni in garanzia sono gratuite. La nostra responsabilità si limita comunque alla riparazione o, se lo riteniamo necessario, alla sostituzione gratuita del prodotto.

La garanzia non copre né le batterie, né i difetti risultanti da un errato utilizzo, da inosservanza del manuale d'istruzioni o da tentativi di riparazione da parte di terzi. Non rispondiamo in nessun caso di eventuali danni causati direttamente o indirettamente dal prodotto o dal suo utilizzo.

*(Estratto dalle nostre condizioni generali di vendita del 1° Dicembre 1981)*

#### **18 DICHIARAZIONE DI CONFORMITÀ E CONFERMA DELLA RIFERIBILITÀ DEI VALORI INDICATI**

Vi ringraziamo per la fiducia dimostrata acquistando questo prodotto, che è stato controllato nei nostri centri.

Dichiariamo sotto nostra unica responsabilità che la sua qualità è conforme alle norme e alle specifiche tecniche contenute nella nostra documentazione di vendita (manuale d'istruzioni, prospetti, catalogo).

Attestiamo inoltre che i riferimenti metrologici dell'attrezzatura utilizzata per il suo controllo sono conformi a campioni primari nazionali. La riferibilità dei valori è garantita dal nostro sistema di Assicurazione Qualità.